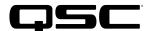

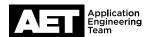

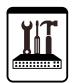

# Jive SIP SoftPhone Setup for the Q-SYS<sup>™</sup> Platform

This document applies to the SIP Softphone configuration with Jive

#### Introduction

This setup guide is intended to aid you in discovering and configuring the Softphone for Jive. The procedure involves these steps:

## How To Find Jive SIP Registration Information

1. Navigate to https://my.jive.com/pbx/

The page menu appears

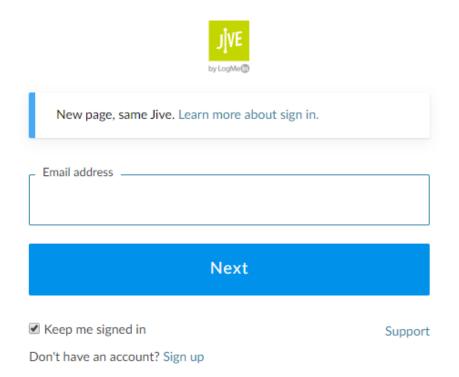

# Jive SIP SoftPhone Setup

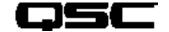

### for the Q-SYS<sup>™</sup> Platform

2. Login using your account credentials..

Jive dashboard with a menu on the left appears.

**Note:** Unfortunately the Jive dashboard does not provide information for registering a softphone. Contact Jive support to obtain authentication credentials and proxy address.

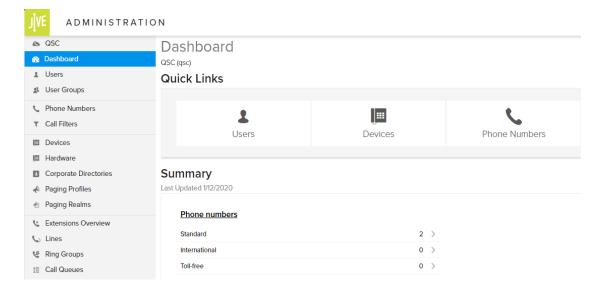

From the dashboard select **Devices**.

The extensions in use are shown as well as the Device Model.

**Note:** There is no option for a third party SIP device on the Jive system, so use a device type of Bria Softphone instead.

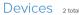

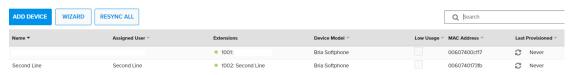

4. Select one of the existing extensions.

The hardware details appear.

**Note:** The MAC address being used is bogus. This does not need to match address of the core.

the MAC

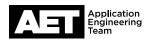

# Jive SIP SoftPhone Setup

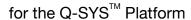

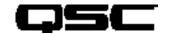

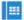

Device - Bria Softphone (Manual Provisioning Only)

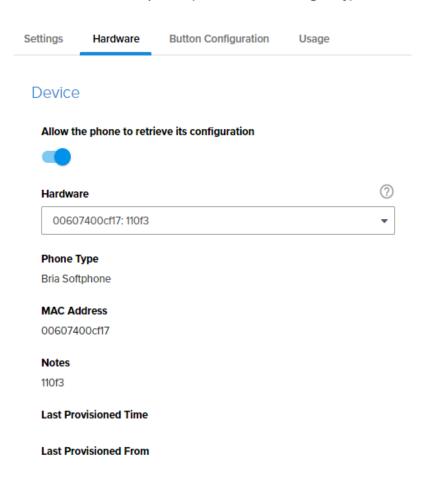

#### Jive and Q-SYS Compatible Feature Set

Audio Codecs -> Jive supports the following:

- G.711 ulaw
- G.711 alaw
- G.722
- G.729

#### Notes:

- Multiple Extensions -> Jive does not lock down 3rd party SIP devices to MAC Address. This allows multiple extensions to be configured per core.
- DTMF -> RFC2833 and DTMF INFO are both supported.
- Outbound SIP Ports -> All traffic uses port 5060.
- TLS / SRTP -> Not supported
- UDP and TCP -> Use port 5060

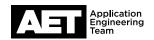

# Jive SIP SoftPhone Setup

for the Q-SYS<sup>TM</sup> Platform

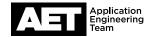

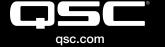

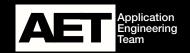